## Opening a volume.

Volumes are stored as a series of z slice PNG images OR as a binary RAW file.

To load a PNG volume, simply select from the main toolbar:

FILE -> IMPORT -> PNG IMAGES.

Or alternatively for a quicker method use the keyboard shortcut CTRL+P.

To load a RAW volume, simply select from the main toolbar:

FILE -> IMPORT -> RAW VOLUME.

Or alternatively for a quicker method use the keyboard shortcut CTRL+R.

## Keyboard & Mouse:

Whilst the mouse is over the VOLUME IMAGE, the following actions are mapped to the mouse buttons. To perform the selected action simply  $click + drag$  the desired button.

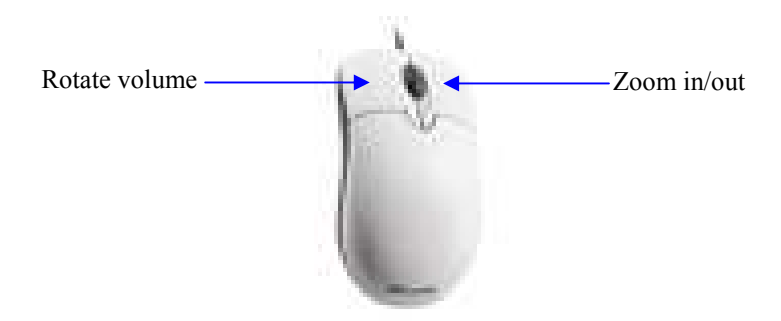

Whilst the user has selected a CLIPPING PLANE, the following actions are mapped to the mouse buttons. To perform the selected action simply  $click + drag \ up/down$  the desired button.

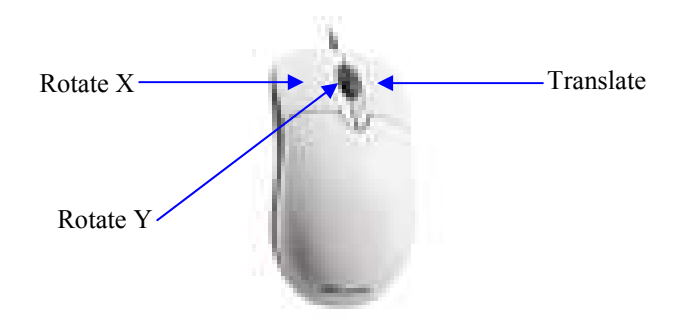